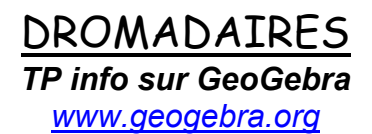

*Objectif : Constructions par translations menant à un pavage de dromadaires.*

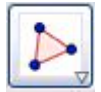

 *Pour créer un polygone*

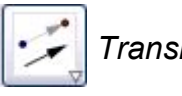

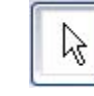

*Translation Pour déplacer des points*

*Ouvrir le fichier GeoGebra « dromadaires.ggb » : http://www.maths-et-tiques.fr/telech/dromadaires.html*

## **Partie 1 :**

1) Créer, point par point à l'aide de la commande *Polygone*, l'image du dromadaire heureux par la translation de vecteur  $\overrightarrow{AB}$  (en commençant par le bout du nez !).

2) Vérifier l'exactitude de la construction en recréant l'image du dromadaire heureux à l'aide de la commande *Translation*. Les deux figures doivent se superposer.

3) - Si la translation est juste, passer à la partie 2.

- Si la translation est fausse, cliquer sur  $\triangleq$  et corriger l'erreur en déplaçant les points. Puis vérifier à nouveau à l'aide de la commande *Translation*.

## **Partie 2 :**

Reprendre plusieurs fois les questions de la partie 1 avec les translations de vecteurs  $\overrightarrow{CD}$ .  $\overrightarrow{CE}$  et  $\overrightarrow{CF}$ .

## **Partie 3 :**

Reprendre plusieurs fois les questions de la partie 1 sur le dromadaire triste avec les translations de vecteurs  $\overrightarrow{MN}$ ,  $\overrightarrow{OP}$ ,  $\overrightarrow{OR}$  et  $\overrightarrow{OT}$ .

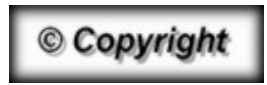

Hors du cadre de la classe, aucune reproduction, même partielle, autres que celles prévues à l'article L 122-5 du code de la propriété intellectuelle, ne peut être faite de ce site sans l'autorisation expresse de l'auteur. *www.maths-et-tiques.fr/index.php/mentions-legales*

*Yvan Monka – Académie de Strasbourg – www.maths-et-tiques.fr*